## 登入 ischool web2 系統,點選「社團選社」頁面操作步驟(使用學生信箱登入)

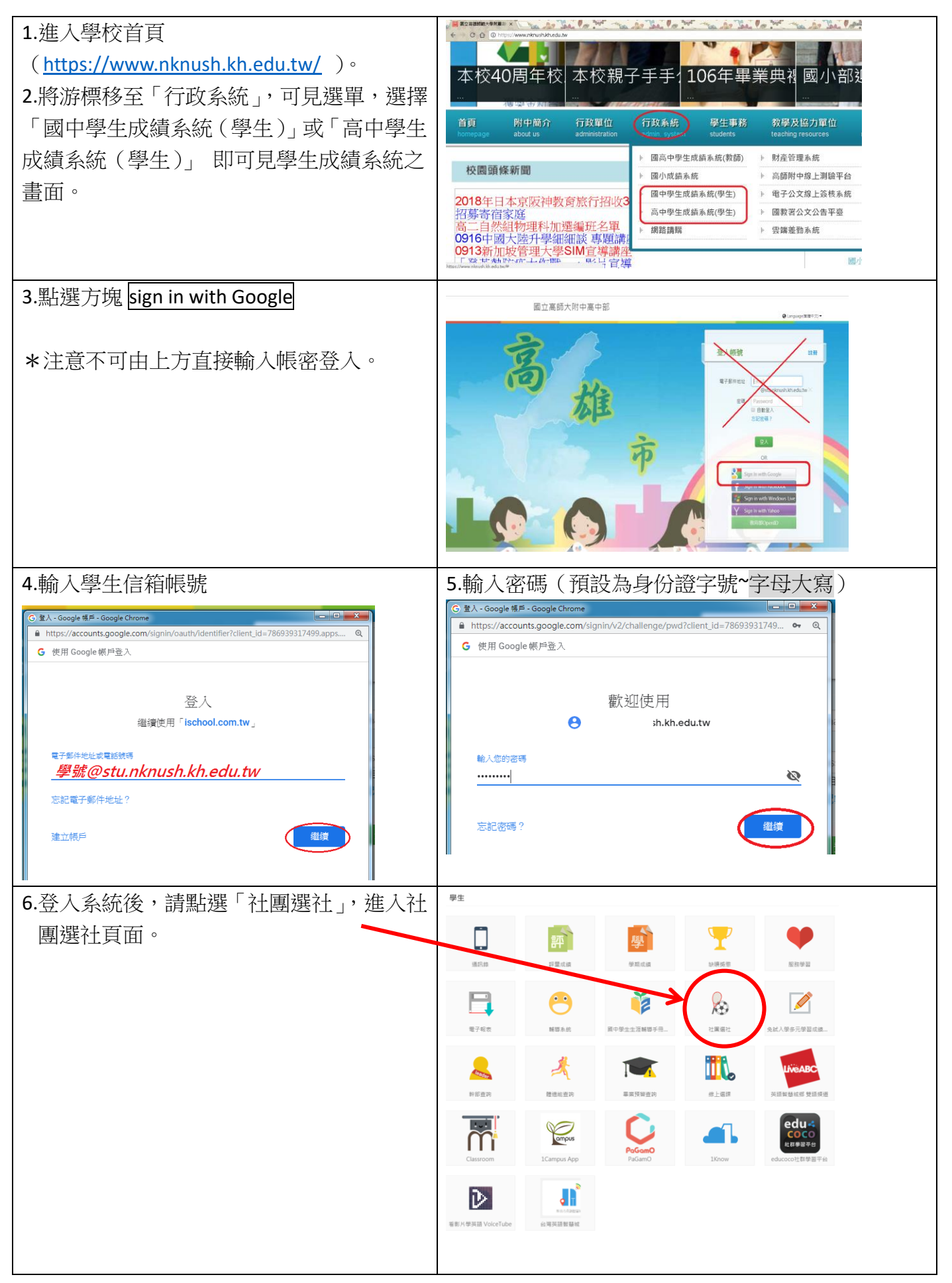